Jurnal Akuntansi, Perpajakan dan Auditing, Vol. 5, No. 2, Agustus 2024, hal 331-347.

**JURNAL AKUNTANSI, PERPAJAKAN DAN AUDITING**

<https://journal.unj.ac.id/unj/index.php/japa>

# **OPTIMALISASI PENYUSUNAN RENCANA ANGGARAN BIAYA DENGAN MENGGUNAKAN FUNGSI PADA PROGRAM MS. EXCEL DI BADAN PENDIDIKAN DAN PELATIHAN KEJAKSAAN REPUBLIK INDONESIA**

**An Nissa Panindha<sup>1</sup> , Tri Hesti Utaminingtyas<sup>2</sup> , I Gusti Ketut Agung Ulupui<sup>3</sup>**

1,2,3 Universitas Negeri Jakarta, Indonesia

# **Abstract**

*This research aims to optimize the preparation of the Cost Budget Plan (RAB), one way to achieve this by trying to operate the function in Ms. Excel for calculating RAB in a government agency. This research method uses qualitative. The results of this research show that by using function in Ms. Excel can calculate RAB quickly, save time and energy and make decision making easier so it can be categorized as more effective and efficient. Based on the research purpose, in implementation to optimize the preparation of the RAB in the using function in Ms. Excel, it is to ensure that employees have sufficient understanding of the use of function in Ms. Excel. Suggestions from researchers require training, assistance or operators who can operate using the function Ms. Excel, so that it can maximize the potential of this application to increase effectiveness, efficiency, accuracy and quality of agency performance*

**Keywords***: Budget Plan, effectiveness, efficiency, Ms. Excel, Government*

**How to Cite:**

Panindha, A., N., Utaminingtyas, T., H., & Ulupui, I., G., K., A., (2024) *Optimalisasi Penyusunan Rencana Anggaran Biaya Dengan Menggunakan Fungsi Pada Program Ms. Excel Di Badan Pendidikan Dan Pelatihan Kejaksaan Republik Indonesia*, Vol. 5, No.2, hal 331-347.

\*Corresponding Author: [annissapanindha24@gmail.com](mailto:annissapanindha24@gmail.com) 

## **PENDAHULUAN**

Rencana Anggaran Biaya (RAB) merupakan estimasi biaya yang diperlukan untuk bahan, alat dan upah serta biaya-biaya lainnya yang berhubungan dengan pelaksanaan suatu pekerjaan. Mekanisme anggaran instansi setiap RAB yang sudah jadi atau yang sudah disusun akan dijadikan bahan pertimbangan dengan diadakannya rapat. Peran akuntansi sektor publik sangat penting dimana adanya transparansi atas aktivitas atau suatu program kerja instansi atau organisasi pemerintahan dituntut untuk mencegah berbagai penyimpangan dalam pelaksanaan anggaran yang baik (Lona, 2023). Adapun Organisasi Pemerintahan sebagaimana organisasi pada umumnya, akan beraktifitas berdasarkan pada anggaran.

Salah satu upaya terlaksananya program pemerintah yang bertujuan untuk meningkatkan Pendidikan yaitu anggaran. Anggaran yang baik bermula terbentuk dari penyusunan anggaran yang baik berupa perencanaan anggaran. Beberapa penelitian terdahulu seperti penelitian yang dilakukan oleh Jaryanto (2023) terkait penggunaan Ms. Excel guna peningkatan efektivitas dan efisiensi di Perusahaan AMDK hasilnya menunjukan bahwa perusahaan AMDK masih menggunakan cara manual sehingga kurang optimal dalam pencatatan dan perhitungan realisasi. Selanjutnya penelitian terdahulu yang dilakukan oleh Susanty (2022) permasalahan yang terjadi yaitu kemampuan penguasaan literasi digitalisasi penggunaan Microsoft office belum mendalam, kemudian penelitian terdahulu yang dilakukan oleh Safitri (2019) Permasalahan yang terjadi yaitu pada proses perencanaan anggaran yang dilakukan pada PT. Solusi Bangun Indonesia, Tbk memerlukan waktu lebih lama karena melalui proses yang panjang, dan proses penyesuaian anggaran terhadap pusat biaya dilakukan secara manual.

Penelitian ini memberikan solusi dengan melakukan modifikasi sistem yang memanfaatkan fungsi fungsi pada Ms. Excel, dengan tujuan untuk mempersingkat proses perencanaan dan penyesuaian anggaran menjadi lebih cepat. Tak terkecuali pada salah satu instansi pemerintah yaitu Badan Pendidikan dan Pelatihan Kejaksaan Republik Indonesia yang merupakan salah satu Instansi Pemerintah di bidang pendidikan dan pelatihan yang dalam proses penyusunan RAB masih terbilang belum optimal karena dilakukan cara perhitungan manual pada Ms. Excel nya.

Cara manual yang dimaksud yakni Perhitungan RAB dengan menghitung secara manual pada aplikasi Ms. Excel, tanpa menggunakan fungsi rumus perhitungan yang mendukung. Padahal Ms. Excel memiliki beberapa fitur yang bisa digunakan agar pekerjaan terutama dalam penghitungan lebih optimal dan mencapai tingkat efektif dan efisien serta terhindar dari kesalahan hitung. Tanpa menggunakan teknologi ini akan meningkatkan risiko akan adanya kesalahan yang akan merugikan.

Hal tersebut juga didukung oleh fakta lapangan mengingat dikarenakan faktor sumber daya manusia instansi tersebut yang memiliki *background* atau latar belakang pendidikan hukum dan sejenisnya dengan hukum, sehingga masih terbilang minim terkait pemahaman pengerjaan suatu data akuntansi secara otomatisasi di bidang Komputer Akuntansi khususnya pada penguasaan Microsoft Office. Masalah dapat timbul kemungkinan bisa terjadi akibat dari hasil perhitungan pada RAB dimana adanya terdapat ketidakselarasan dengan hasil yang sesungguhnya dan menyebabkan selisih nominal yang berbeda jauh. Selain itu ketidak konsisten hasil nominal anggaran yang selalu berubah-ubah serta duplikasi nominal yang terulang sehingga dapat menyebabkan hasil perhitungan yang tidak konsisten.

Oleh karena itu untuk mengatasi masalah ini, diperlukan pelatihan, pendampingan atau operator khusus untuk mengoperasikan terkait penggunaan Fungsi pada Ms. Excel yang lebih *advance* dengan adanya ketersediaan tenaga ahli atau operator khusus yang kompeten di bidangnya sehingga dapat membantu atau memberikan kontribusi dalam pelaksanaan anggaran yang lebih terintegrasi atau dapat mengembangkan atau membangun sebuah aplikasi unggulan yang dapat dipergunakan dalam penyusunan RAB yang lebih baik sehingga dapat memudahkan dalam berbagai kebutuhan. Dalam pernyataan tersebut dapat menjadi solusi dari masalah yang telah dikemukakan. Dengan adanya sistem yang terotomasi oleh Ms. Excel akan bermanfaat kepada efektivitas dan efisiensi perhitungan RAB. Mengingat pentingnya data RAB harus tersedia secara akurat dan tepat waktu.

Menurut Sari (2023), efisiensi dan efektivitas sangat penting untuk dipergunakan dalam hal ini efektifitas dimaksudkan untuk terhindar dari kesalahan hitung dan dapat memberikan hasil perhitungan yang akurat. Efisiensi dimaksudkan agar pekerjaan lebih cepat terselesaikan dibandingkan dengan waktu pengerjaan yang lebih lama. Efisiensi serta efektivitas akan berfokus untuk meningkatkan serta menjamin kualitas penyusunan anggaran secara keseluruhan dalam kondisi yang lebih baik. Namun untuk mencapai kriteria tersebut bukan hal yang mudah, kualitas sumber daya juga menjadi penunjang tercapainya kriteria tersebut. Berdasarkan latar belakang yang telah dikemukakan, sehingga peneliti tertarik menuangkan dalam skripsi berjudul "OPTIMALISASI PENYUSUNAN RENCANA ANGGARAN BIAYA DENGAN MENGGUNAKAN FUNGSI PADA PROGRAM MS. EXCEL DI BADAN PENDIDIKAN DAN PELATIHAN KEJAKSAAN REPUBLIK INDONESIA."

# **KAJIAN TEORI**

#### **Anggaran Sektor Publik**

Mardiasmo (2018) mendeskripsikan anggaran sektor publik merupakan alat pertanggungjawaban atas pengaturan keuangan dana publik dan pelaksanaan rencana-rencana program kerja yang dibiayai dengan dana publik. Menurut Nurkholis (2019) Anggaran sektor publik merupakan proses penentuan jumlah alokasi dana untuk tiap-tiap program dan aktivitas dalam satuan moneter. Menurut Halim (2016) anggaran publik merupakan kegiatan disajikan sebagai unit moneter dalam rencana pendapatan dan pengeluaran.

anggaran sektor publik, dapat disimpulkan bahwa anggaran sektor publik merupakan alat pertanggungjawaban berupa dokumen berisi informasi yang menggambarkan posisi keuangan berupa pendapatan, belanja, aktivitas yang didanai oleh dana publik dalam satuan moneter yang dipergunakan untuk mendanai pelaksanaan rencana program kerja kegiatan dalam suatu organisasi atau instansi tertentu di masa yang akan datang.

# **Optimalisasi Anggaran**

Luo (2022) menuturkan kegiatan atau pekerjaan penganggaran biaya mempunyai peranan yang sangat penting dan harus dirancang berdasarkan konsep perkiraan terstruktur agar dapat menghasilkan nilai estimasi anggaran biaya yang ekonomis. Untuk mengatasi kekurangan itu diperlukan upaya mengoptimalisasikan anggaran yang dapat diukur dari segi pengelolaan penyusunan anggaran nya, dengan memperhitungkan atau memperkirakan anggaran biaya yang tepat dan secara akurat sehingga untuk meminimalisir ketidak efektif dan efisiensi anggaran dan terhindar dari *over budget* karena perhitungan perancangan yang tidak tepat.

# **Rencana Anggaran Biaya**

Menurut Mardiasmo (2018) RAB merupakan suatu rencana finansial yang menyatakan beberapa biaya atas rencana atau program kerja yang dibuat (pengeluaran/belanja). RAB disusun dengan menaksir biaya komponenkomponennya dengan mengobservasi faktor estimasi waktu dalam pelaksanaan pekerjaan. Komponen RAB yaitu biaya langsung dan biaya tak langsung. Sistematika penyusunan RAB yaitu:

- a. Menentukan item pekerjaan
- b. Rincian (*Option*)
- c. Volume/kubikasi pekerjaan
- d. Harga satuan pokok kegiatan (HSPK)

# **Peranan Ms. Excel dalam Komputer Akuntansi**

Dengan kegunaan Ms. Excel, *user* dapat mengoperasikan perhitungan data numerik dengan lebih efisien. Program ini tidak hanya mampu melakukan operasi dasar seperti penambahan dan pengurangan, tetapi juga menyediakan berbagai fungsi kalkulasi lanjutan yang memperluas kemampuannya. Fungsi tersebut meliputi berbagai aspek, mulai dari perhitungan statistik hingga analisis kompleks (Rizal, 2024).

Otomatisasi Ms. Excel tugas-tugas yang sebelumnya dilakukan secara manual dapat diotomatisasi, menghemat waktu dan tenaga. Misalnya, perhitungan rumit atau pengolahan data yang memakan waktu dapat diselesaikan dengan cepat dan akurat menggunakan rumus dan fungsi Ms. Excel.

### **Efektivitas**

Penerapan berbasis komputer menggunakan aplikasi Ms. Excel memberikan hasil yang lebih efektif dan dapat diketahui bahwa penerapan Ms. Excel memberikan banyak manfaat dan keuntungan (Anggeraini, 2020). Efektifitas melalui otomatisasi Ms. Excel memiliki beberapa kelebihan, termasuk efisiensi, akurasi, pemantauan yang efektif. Penggunaan Ms. Excel dengan optimal, Lembaga instansi atau perusahaan dapat meningkatkan kualitas serta memberikan manfaat yang yang berpengaruh penting dalam pengelolaan data dan pengambilan keputusan.

#### **Efisiensi**

Menurut Anggeraini (2020) efisiensi digunakan untuk menaksir efisien atau tidaknya suatu sistem yang berfungsi dalam hal pengaplikasian sumber daya seperti waktu, dan orang yang terlibat di dalamnya. Dapat disimpulkan efisiensi merupakan ketepatan pemanfaatan sumber daya berupa tenaga dan waktu supaya lebih cepat dan akurat sehingga dapat mempermudah dalam pekerjaan dan risiko kesalahan pun dapat diminimalisir.

Dari penjelasan konsep yang diteliti, peneliti menyusun kerangka berpikir sebagai berikut:

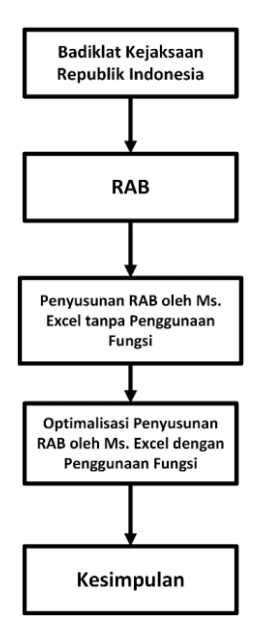

**Gambar 2.1** 

#### **Kerangka Berpikir**

Sumber: Data diolah oleh penulis (2024)

# **METODE PENELITIAN**

#### **Waktu dan Tempat Penelitian**

Lokasi Penelitian ini dilakukan di Badan Pendidikan dan Pelatihan Kejaksaan Republik Indonesia, Jakarta Selatan. Peneliti melakukan penelitian ini pada bulan November sampai dengan Mei tahun 2024.

# **Desain Penelitian**

Penelitian ini menggunakan pendekatan kualitatif. Penelitian kualitatif umumnya bersifat terbuka (*Open-ended question*) di mana, partisipan atau sumber data memiliki keleluasaan untuk mengungkapkan ekspresi, opini, interpretasi, pengalaman, dan sikap terkait dengan topik penelitian (Unggul, 2022)

#### **Sumber Data Penelitian**

Peneliti menggunakan sumber data primer dan sekunder. Peneliti memperoleh data primer yang bersumber dari informan untuk dijadikan target peneliti bagian anggaran melalui wawancara di Badan Pendidikan dan Pelatihan Kejaksaan Republik Indonesia, sedangkan yang menjadi sumber data sekunder adalah dokumen RAB, buku, jurnal, artikel yang berkaitan dengan topik penelitian dalam usaha mendukung efisiensi dan efektivitas dalam optimalisasi penyusunan anggaran.

### **Teknik Pengumpulan Data**

Menurut Widodo (2019) Teknik pengumpulan data adalah cara yang digunakan untuk mengumpulkan data penelitian, Ada dua metode pengumpulan data yang lazim digunakan dalam penelitian, yakni studi lapangan dan studi Pustaka. Pada penelitian ini dalam mengumpulkan data, peneliti menggunakan teknik pengumpulan data berdasarkan studi lapangan, antara lain observasi, wawancara dan dokumentasi.

# **Teknik Keabsahan Data**

Keabsahan data dilakukan untuk membuktikan apakah penelitian yang dilakukan benar-benar merupakan penelitian ilmiah dan untuk memverifikasi data yang diperoleh. Dalam penelitian ini teknik untuk pengujian keabsahan data kualitatif yaitu Perpanjangan pengamatan, Meningkatkan Kecermatan dalam penelitian,

#### **Teknik Analisis Data**

Analisis data adalah penyajian atau penafsiran data dengan cara mengorganisasikan, mengurutkan, mengelompokkan, memberi kode atau memberi label dan mengelompokkannya menjadi bagian-bagian berdasarkan pengelompokan tertentu untuk memperoleh gambaran rumusan masalah yang diajukan (Assyakurrohim, 2023). Proses analisis data yang peneliti lakukan dalam penelitian adalah Reduksi data, Penyajian data (*display*), dan penarikan kesimpulan.

# **HASIL DAN PEMBAHASAN**

# **Analisis Penyusunan RAB di Bagian Perencanaan Badan Pendidikan dan Pelatihan Kejaksaan Republik Indonesia**

Terkait penerapan RAB saat ini di instansi pembahasan data akan diuraikan sebagai berikut dari penelitian dapat ditemukan:

a. Latar Belakang Pendidikan

Dari penelitian ditemukan bahwa kemampuan dari sumber daya manusia bagian perencanaan yang belum memahami sepenuhnya terkait penggunaan Fungsi pada Program Ms. Excel mengingat instansi ini lebih dominan sumber daya manusia dengan *background* hukum sehingga untuk melakukan hal terkait Ms. Office khususnya pada program Ms. Excel yang lebih *familiar* ditemui oleh *background* akuntansi

b. Keterbatasan Kompetensi Terkait Penggunaan Ms. Excel

Dari penelitian ditemukan penerapan RAB saat ini yang dilakukan di instansi masih belum optimal karena masih menggunakan perhitungan manual pada Ms. Excel nya, padahal terdapat beberapa fitur atau Fungsi pada Ms. Excel sehingga memudahkan dalam pekerjaan mengingat nominal yang dihitung merupakan nominal yang cukup besar.

Sehingga dapat disimpulkan berdasarkan penelitian yang telah ditemukan melalui hasil wawancara antara peneliti dengan informan adapun bahwa peneliti memberikan solusi atau saran dari pembicaraan yang telah didiskusikan sesuai dengan topik permasalahan yaitu dapat dengan melakukan pelatihan, pendampingan terkait penggunaan Fungsi pada Program Ms. Excel atau dapat diperlukan operator khusus yang lebih kompeten untuk dapat membantu pekerjaan (mengoperasikan) terkait penggunaan fungsi atau fungsi pada Ms. Excel yang lebih *advance* atau dapat mengembangkan atau membangun sebuah aplikasi unggulan yang dapat dipergunakan dalam penyusunan RAB dengan adanya faktor tersebut sehingga dapat membantu atau memberikan kontribusi dalam pelaksanaan anggaran yang lebih terintegrasi.

# **Optimalisasi Penggunaan Fungsi pada Ms. Excel**

Dalam penyusunan RAB di Bagian Perencanaan Badiklat Kejaksaan Republik Indonesia hanya menggunakan satu format yang membedakan hanya pada jenis atau program kerja anggaran dan rincian kebutuhan yang diperlukan, namun dalam membuat RAB perlu diperhatikan format penyusunan RAB yang akan dibuat, pada format tabel RAB berikut berisikan 6 kolom antara lain kolom kode, program atau kegiatan, rincian kebutuhan, volume, harga satuan, dan jumlah biaya.

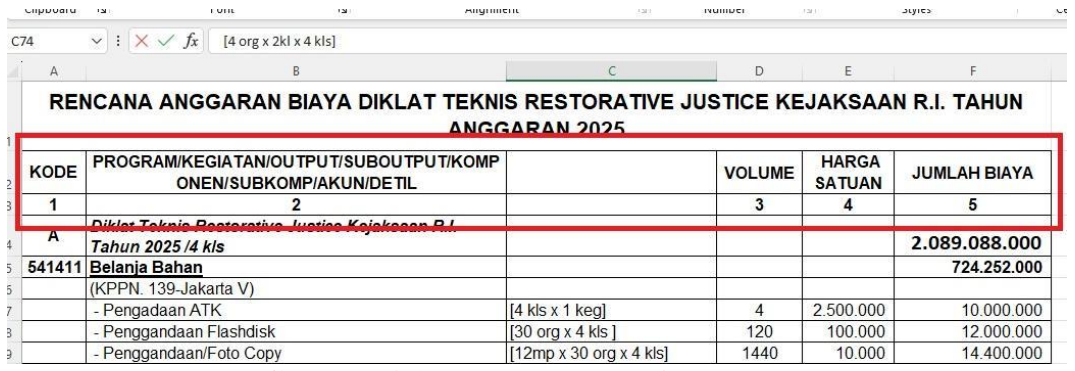

#### **Gambar 4.1 Format Tabel RAB**

Sumber: Data diolah oleh penulis (2024)

- a. Kolom kode: kolom ini berisikan kode akun. Format penulisan kode akun ini sudah sesuai dengan kode akun kebijakan dari instansi.
- b. Kolom program atau kegiatan: kolom ini berisikan nama-nama akun sesuai kebutuhan yang akan dibelanjakan (pengeluaran). Kolom program atau kegiatan diisikan secara manual sesuai kebutuhan.
- c. Kolom rincian kebutuhan: kolom ini berisikan berapa rincian kebutuhan yang dibutuhkan. Kolom rincian kebutuhan diisikan secara manual sesuai kebutuhan yang bersumber dari analisa kebutuhan dan *Term of Reference*  (TOR) yang telah dibuat.
- d. Volume: kolom ini berisikan hasil perkalian dari perhitungan pada kolom rincian kebutuhan. Kolom volume diisikan memanfaatkan operator *asterisk*  (\*) yang didahulukan oleh operator sama dengan (=). Contoh: =2\*1.

Adapun berikut Langkah membuat perhitungan perkalian menggunakan operator *asterisk*:

- 1) Pilih sel
- 2) Ketik tanda sama dengan  $(=)$
- 3) Pilih sel atau ketik angka yang diinginkan
- 4) Masukan operator *asterisk* (\*) untuk perkalian

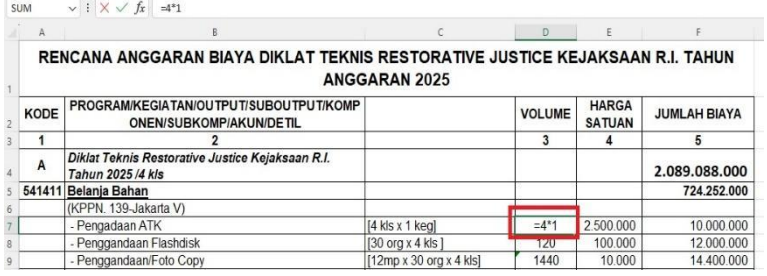

#### **Gambar 4.2 Perhitungan Volume**

Sumber: Data diolah oleh penulis (2024)

- 5) Terakhir klik *enter* untuk melihat hasilnya
- e. Harga satuan: kolom ini berisikan harga satuan yang sudah dianalisis sesuai kebutuhan. Kolom harga satuan diisikan secara manual yang bersumber dari Standar Biaya Masukan (SBM) dan nilai wajar sesuai kebijakan instansi yang sudah diperhitungkan.

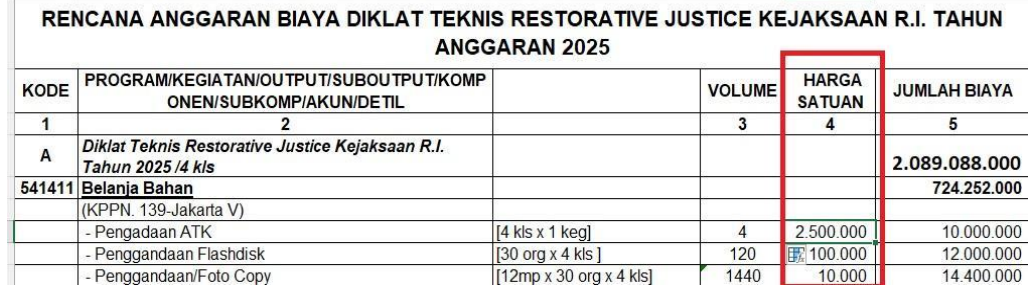

**Gambar 4.3 Harga Satuan**

Sumber: Data diolah oleh penulis (2024)

f. Jumlah biaya: kolom ini berisikan jumlah dari pehitungan tiap sub bab akun belanja sekaligus hasil rekapitulasi dari total anggaran rencana biaya yang telah diperhitungkan. Kolom jumlah biaya diisi dengan memanfaatkan fungsi SUM dengan rumus =SUM(number1; [number2]; …) dan memanfaatkan fungsi SUMIF untuk menghitung hasil rekapitulasi semua sub akun belanja dengan rumus =SUMIF(range); criteria; [sum\_range]).

Adapun berikut langkah membuat rumus perhitungan menggunakan fungsi SUM:

1) Ketik tanda sama dengan (=) bersamaan dengan masukan fungsi SUM di sel kosong dimana ingin menjumlah tiap sub bab akun belanja

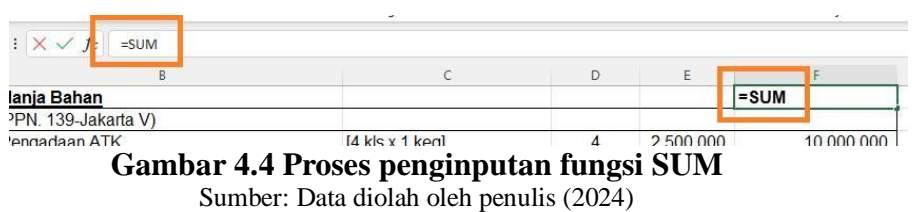

2) Pilih sel atau ketik alamat sel yang diinginkan

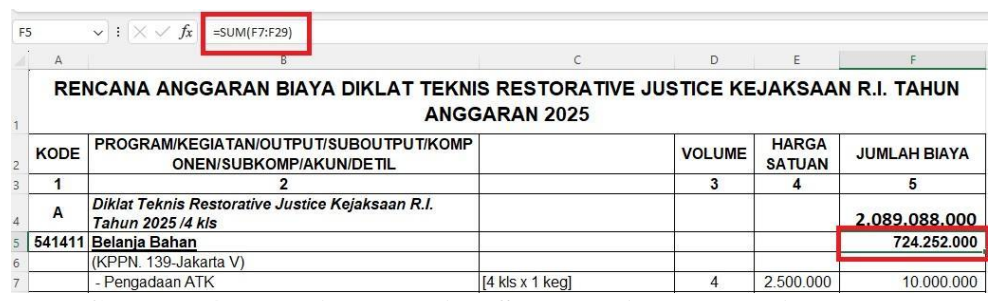

**Gambar 4.5 Perhitungan tiap Sub Bab Akun Belanja** Sumber: Data diolah oleh penulis (2024)

3) Terakhir klik *enter* untuk melihat hasilnya

Sedangkan langkah untuk membuat rumus fungsi SUMIF untuk melakukan perhitungan rekapitulasi total RAB adalah sebagai berikut:

1) Ketik tanda sama dengan (=) bersamaan dengan masukan fungsi SUMIF di sel kosong dimana ingin melakukan perhitungan rekapitulasi untuk mendapatkan total RAB

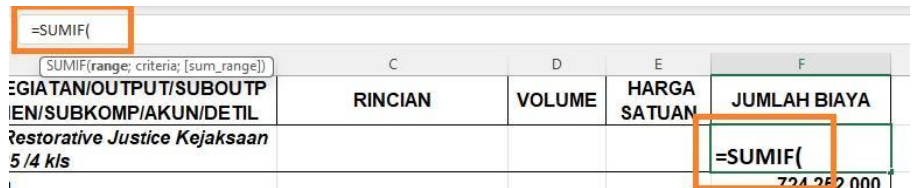

**Gambar 4.6 Proses penginputan fungsi SUMIF** Sumber: Data diolah oleh penulis (2024)

- 2) Pilih rentang sel dengan akun; B4:B73 kemudian di semi *absolute* (mengunci agar tidak berpindah) dengan cara menekan tombol f4 atau dengan mengetik secara manual tanda \$ sehingga menjadi \$B\$4:\$B\$73
- 3) Ketik kriteria; "Belanja"
- 4) Pilih rentang sel yang berisi Jumlah Biaya; F4:F73 kemudian di semi *absolute* (mengunci agar tidak berpindah) dengan cara menekan tombol f4 atau dengan mengetik secara manual tanda \$ sehingga menjadi \$F\$4:\$F\$73

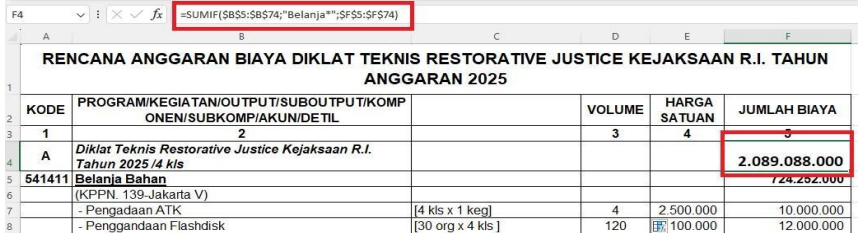

**Gambar 4.7 Perhitungan Rekapitulasi Total RAB** Sumber: Data diolah oleh penulis (2024)

5) Terakhir klik *enter* untuk melihat hasilnya

# **Modifikasi RAB Yang Sudah Sesuai Dengan Penggunaan Fungsi Pada Program Ms. Excel**

**Tabel 4.2 RAB**

![](_page_10_Picture_323.jpeg)

![](_page_11_Picture_327.jpeg)

![](_page_12_Picture_287.jpeg)

![](_page_13_Picture_235.jpeg)

Sumber: Data diolah oleh penulis (2024)

# **KESIMPULAN DAN SARAN**

# **Kesimpulan**

Dengan adanya penelitian ini diharapkan instansi Bagian Perencanaan Anggaran pada Badan Pendidikan dan Pelatihan Kejaksaan Republik Indonesia mampu memahami penyusunan anggaran yang lebih baik yang dapat mempermudah pekerjaan, mampu mengoperasikan perhitungan Ms. Excel yang sesungguhnya serta mampu melakukan penyusunan RAB dengan penggunaan fungsi pada Ms. Excel sehingga dengan adanya adanya perhitungan yang lebih terotomatisasi ini dapat meningkatkan efektifitas dalam pekerjaan dan efisiensi dalam waktu pekerjaan serta terhindar atau dapat meminimalisasi terjadinya kesalahan hitung yang dapat berpengaruh kepada kinerja keuangan instansi tersebut. Dengan adanya hal ini diharapakan dapat meningkatkan potensi aplikasi ini.

# **Saran**

Namun demikian, beberapa faktor perlu diperhatikan untuk meningkatkan efektifitas dan efisiensi penyusunan dan pelaksanaan anggaran di masa yang akan mendatang. Unsur-unsur tersebut antara lain:

1. Diperlukan pelatihan atau pendampingan pengoperasian fungsi Ms. Excel

- 2. Operator khusus yang lebih kompeten untuk dapat membantu pekerjaan (mengoperasionalkan) terkait penggunaan fungsi pada Ms. Excel yang lebih *advance* atau;
- 3. Dapat mengembangkan atau membangun sebuah aplikasi unggulan yang dapat dipergunakan dalam penyusunan RAB

Dengan adanya faktor tersebut diharapkan dapat membantu atau memberikan kontribusi dalam pelaksanaan anggaran yang lebih terintegrasi.

# **DAFTAR PUSTAKA**

- Anggeraini, M., & Astuti, N. (2020). Upaya Penerapan Sistem Informasi Akuntansi Berbasis Komputer Menggunakan Microsoft Excel Terhadap Efektivitas Pengendalian Internal Sistem Penjualan Dan Sistem Persediaan Barang Dagang (Studi Kasus Pada CV. Media Sari Prima Pangkalpinang). *Jurnal Akuntansi Bisnis dan Keuangan*, *7*(1), 37-46.
- Halim, Abdul. 2016. Manajemen Keuangan Sektor Publik. Jakarta: Salemba Empat.

Harahap, A. M., Nora, A., & Maharani, F. (2022). Pelatihan Microsoft Excel Di Kantor Badan Perencanaan Dan Penelitian Pengembangan Daerah Kota Padangsidempuan. *Jurnal Pengabdian kepada Masyarakat Radisi*, *2*(2), 50-55.

- Jaryanto, J., Auladana, M. Z. L., Rahmawati, I. P. N., & Bahri, R. A. (2023). Penggunaan Microsoft Excel Guna Peningkatan Efektivitas dan Efisiensi Perhitungan Realisasi Pengiriman Produk di Perusahaan AMDK. *Jurnal Pelayanan dan Pengabdian Masyarakat Indonesia*, *2*(4), 53-62.
- Lona, S. S., Perseveranda, M. E., & Manafe, H. A. (2023). Analisis Ekonomis, Efisiensi dan Efektivitas Anggaran Pendapatan dan Belanja. *Owner: Riset dan Jurnal Akuntansi*, *7*(1), 879-889.
- Luo, D., Ginting, J. M., & Savitri, A. (2022). Optimalisasi Rencana Anggaran Biaya pada Perumahan Central Raya Tiban Menggunakan Perhitungan SNI dan Kontraktor. *Jurnal Manajemen Teknologi dan Teknik Sipil (JURMATEKS)*, *5*(1), 16-29.
- Mardiasmo, M. B. A. (2018). *Akuntansi sektor publik-edisi terbaru*. Yogyakarta: Penerbit Andi.
- Mokolensang, V. M., Arsjad, T. T., & Malingkas, G. Y. (2022). Analisis Rencana Anggaran Biaya Pada Proyek Pembangunan Rumah Susun Papua 1 Di Distrik Muara Tami Kota Jayapura Provinsi Papua. *Jurnal Sipil Statik*, *9*(4)
- Matondang, Y. M., & Amila, R. (2023). Penerapan Fungsi Anggaran Dalam Optimalisasi Anggaran Subsidi Pupuk Tahun 2023. *JURNAL MANAJEMEN KEUANGAN PUBLIK*, *7*(1), 43-58.
- Nagoro, N., & Wathon, A. (2018). Efektifitas Administrasi Lembaga Melalui Otomatisasi Excel. *Sistim Informasi Manajemen*, *1*(1), 16-30.
- Prasetyo, W. H., & Nugrahen, A. P. (2020). Analisis Realisasi Anggaran Belanja Dalam Rangka Mengukur Efektivitas Dan Efisiensi Penyerapan Anggaran

Belanja Dinas Kependudukan Dan Pencatatan Sipil (DISDUKCAPIL) Kota Magelang Periode 2015–2019. *JIMAT (Jurnal Ilmiah Mahasiswa Akuntansi) Undiksha*, *11*(1), 1-10.

- Rizal, M., & Mustapita, A. F. (2024). Optimalisasi Keahlian Microsoft Excel Untuk Peningkatan Produktivitas Tenaga Kerja Ibu Muslimat. *Abdimas Galuh*, *6*(1), 695-705.
- Santika, T. (2022). *Pengaruh Akuntansi Sektor Publik Dan Kualitas Laporan Keuangan Daerah Terhadap Kinerja Akuntabilitas* (Doctoral dissertation, Universitas Komputer Indonesia)
- Sari, D. P., Andriani, E., & Hanum, Z. (2023). Analisis Efektivitas dan Efisiensi Pelaksanaan Anggaran Belanja pada pemerintah Provinsi Sumatera Utara. *Jurnal Bisman*, 8-18.
- Sugiyono. 2022. Metode Penelitian Manajemen. Bandung: Alfabeta.
- Purwohedi, Unggul. 2022. Metode Penelitian Prinsip dan Praktik. Jakarta: Raih Asa Sukses
- Widodo. 2019. Metodologi Penelitian Populer dan Praktis. Depok: Rajawali Pers
- Yanto, E. (2022). *Konsep Dasar Penganggaran Perusahaan*. Penerbit Widina.
- Yunus, M., Muhlisah, N., Patanduk, J., & Lomo, S. (2023). Pelatihan Penyusunan Rab (Rencana Anggaran Biaya) Bagi Aparat Kampung Sekban Distrik Pariwari Kabupaten Fakfak Provinsi Papua Barat. *JCES (Journal of Character Education Society)*, *6*(1), 182-193.
- Yulianti, E. (2022). Efektivitas Kegiatan Distribusi Rencana Anggaran Biaya (RAB) Balai Diklat Keagamaan (BDK) Aceh Dengan Menggunakan Aplikasi Google Drive. *seulanga*, *1*(1), 1-7.